タブレットの活用の仕方

○タブレットドリルの使い方

①クラスルームを開きます。(画面の下の緑の人のマークです。)

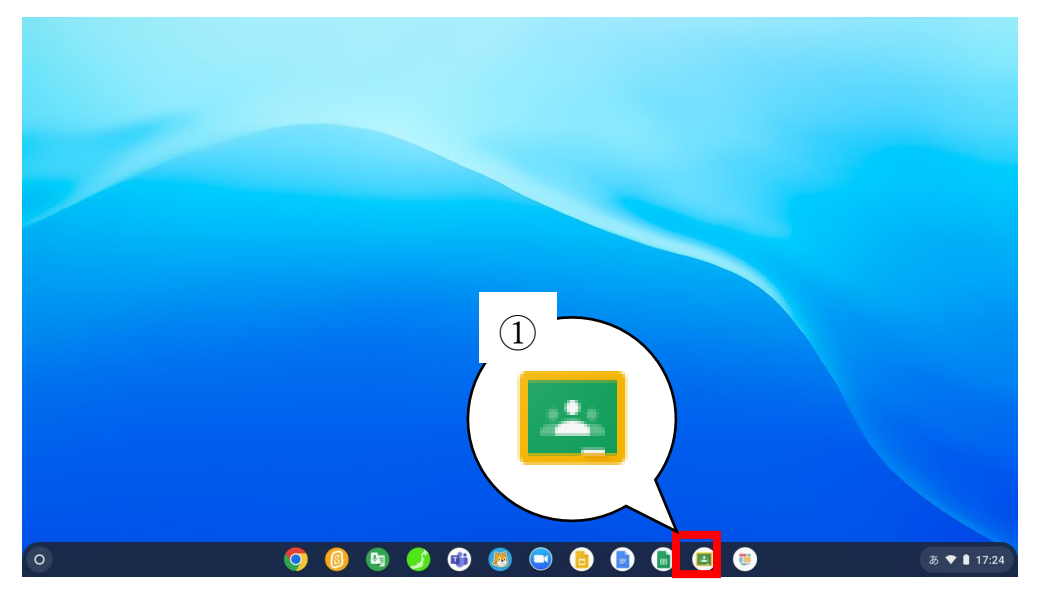

### ③授業をクリック(タップ)します。

 $^{\circ}$ 

 $\circ$ 

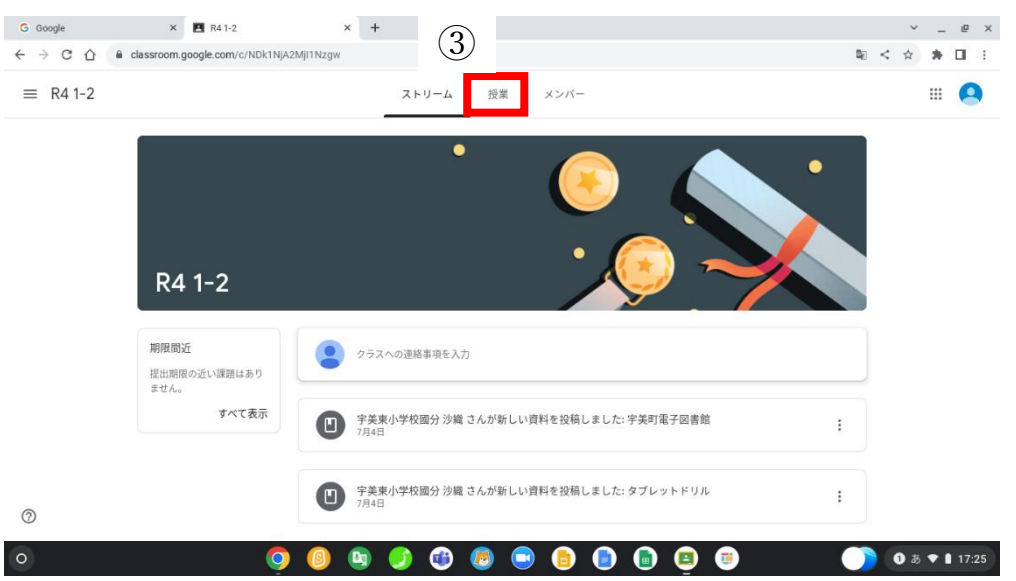

## ②R4 1-2 をクリック(タップ)します。

③ □

 $\rm \mathcal{Q}$ 

■ ToDo ■ カレンダー

R4 1-2 宇美東小学校國分 沙織

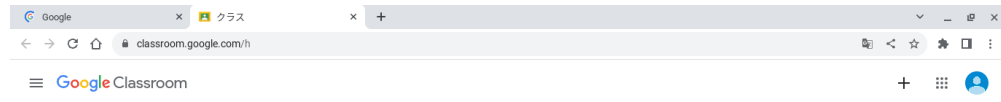

# ④宇美町電子図書館をクリックタップ→URL をクリック(タップ)します。

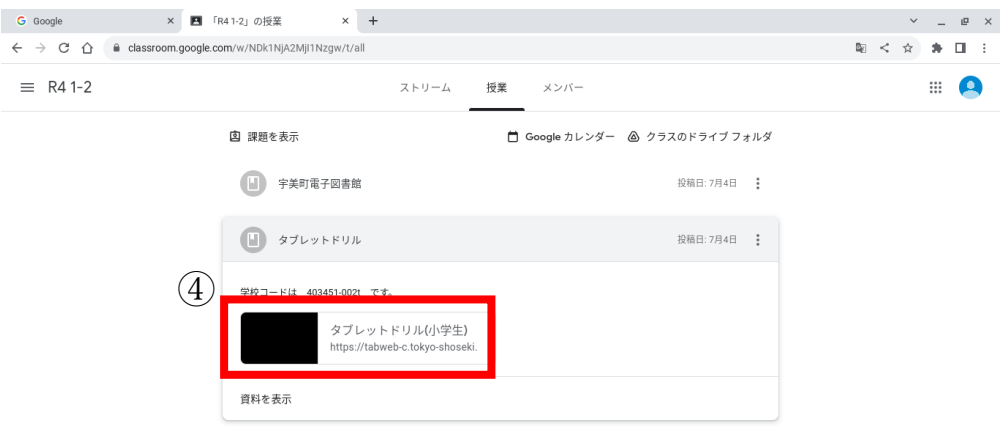

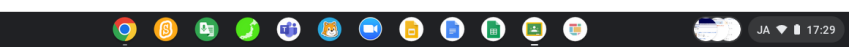

⑤団体コード(403451-002t)、利用者 ID(8桁)、パスワード(6桁)を入力し て、パスワードを保存しますに☑ してログインをクリック(タップ)します。

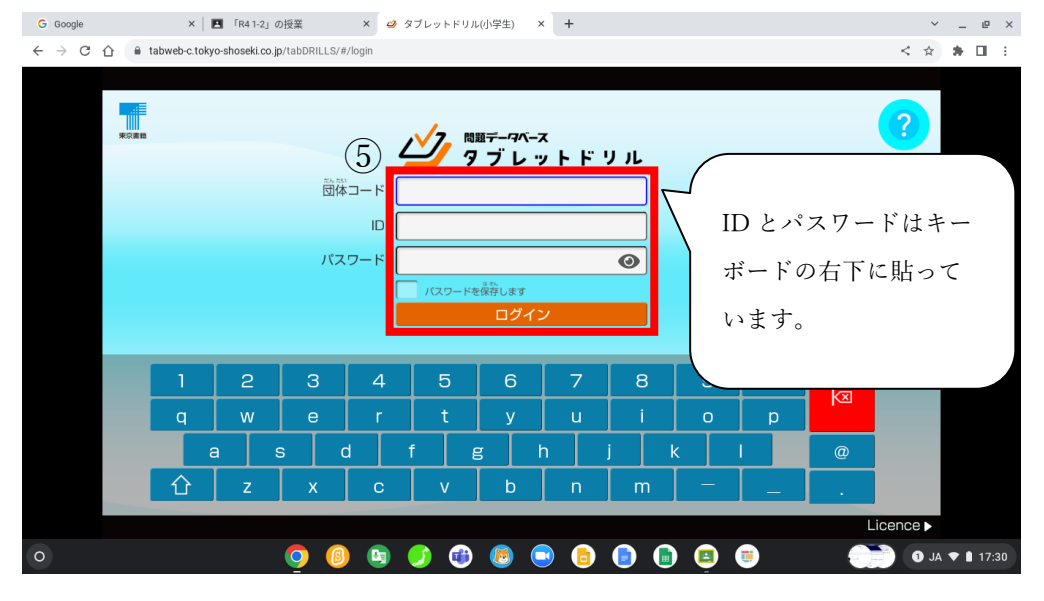

※国語は反応に時間がかかります。

活用ください。

そのほかにも同じ場所にネットレを貼っています。

### 新ネットレ式 小3算数 小1算数 小2算数 小4 算数 小学算数 <br>数をかぞえる,1〜20の足し算(く .<br>カかけ算、100~10000の数、長さ -<br>万〜1億の数:2〜3クタのわり算·か -<br>4かりのわり算・かけ算 がい数 」<br>ル上げ)、引き算(くり下げ)、100ま の単位、3ケタの足し算・引き算,() ナ算、ひっ算,分数·小数、4クタの足 算.帯(仮)分数.小数のわり算·か 百マス計算 での数 のある計算,四角形. し算・引き算,円と球、重さ け算、角度、面積、分数の足し算 THE THEFT KONTA KON **THE THE THE THE** 小5算数 小6算数 100ます計算 項目別算数 プリント問題(1 |<br>|-数同十のかけ(わり)算 約数と |<br>|例・反比例、分数の割り算・か!| 。<br># 正百マス.ランダム100 ます,百 全学年(小1~小6)を通し (小1~小3)の算数問題 。<br>強数,分数 (約分·通分) , 百分率,分 印刷できます。 算、速さ、比,対称の図形,文字の 。<br>'ス・ビンゴ,カウントゲウン100マス.もく 項目(単元)別に学習できます。 数と小数の関係,円、体積、立体 らたたき、神経衰弱,百ます検定 問題は無限に作成できます 式,場合の数、資料調べ 列:足算,引算、分数、小数、図形井 プリント問題2 成績 名前記録 。<br>・・ニング』の利点は次の通りです。<br>り返し学習ができ、学習成果が身に 変わりました (小4~小6)の算数問題 つきやすし、<br>- ②図やまの動きで撮筆に訴え、音で聴え<br>- 正訴えるなど。五感に訴えることにより<br>- ②回復なります。<br>- ③回復はありませられる。<br>- ◇内味を持たせられる。<br>- ◇内味を持たせられる。 印刷できます。 <使じ方1><br>①予留ボタンを何度も押して、問題の解<br>まちや答えちを事前に学習して下さい。 問題は無限に作成できます **Index** マツイート

## ⑥こくごか さんすうを 選んでタップします。

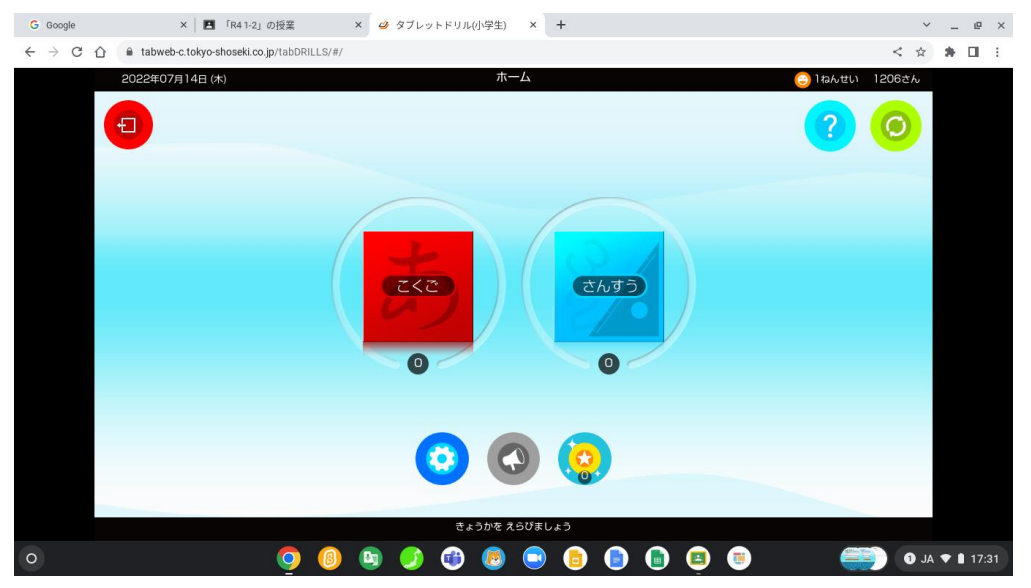